# QoS via LANE

## Inhoud

[Inleiding](#page-0-0) [Voorwaarden](#page-0-1) [Vereisten](#page-1-0) [Gebruikte componenten](#page-1-1) [Ondersteunde platforms](#page-1-2) **[Conventies](#page-1-3) [Configureren](#page-1-4)** [Netwerkdiagram](#page-1-5) **[Configuraties](#page-2-0)** [Opdrachten tonen](#page-3-0) [bekende probleem](#page-5-0) [Gerelateerde informatie](#page-7-0)

# <span id="page-0-0"></span>**Inleiding**

De LAN Emulation (LANE) Quality of Service (QoS) biedt de mogelijkheid om meerdere verkeersklassen te differentiëren door middel van data direct Virtual Channel Connected (VCCs) met de gewenste QoS-parameters. Wanneer het geprioriteerd verkeer ontvangt, stuurt de LAN Emulation Client (LEC) dit verkeer via een VCC met bijbehorende QoS-parameters.

Op dit moment ondersteunt LANE QoS de creatie van niet-gespecificeerde bit rate plus (UBR+) VCC's. Een UBR+ VCC is een UBR VCC waarvoor de switch het minimum celtarief (MCR) garandeert. Als de switch het tarief niet kan garanderen dat u voor de UBR+ VCC hebt opgegeven, keert de LEC terug naar UBR zonder MCR-garantie.

U kunt de LANE QoS-functie per LEC-basis in- of uitschakelen door de QoS-optie in de opdracht Landclient te gebruiken. Hetzelfde emulerende LAN (ELAN) kan zowel QoS-compatibele als niet-QoS-compatibele LEC's bevatten.

Op de routerplatforms classificeert de waarde van de Service (CoS) het routepakket voordat u het overdraagt aan LANE. LEC bepaalt de VCC op basis van de CoS van het pakket. De gebruikersconfiguratie bepaalt de CoS-to-VCC mapping. Niet-IP verkeer en overbrugde verkeersstromen worden altijd via de UBR+ VCC verzonden.

In Catalyst 5000 Series ATM-modules maakt LEC ofwel een UBR+ VCC of een UBR VCC, maar niet allebei. Om een UBR+ VCC te creëren, specificeert LEC de QoS parameters voor het ATMadres van de afstandsbediening LEC.

# <span id="page-0-1"></span>Voorwaarden

#### <span id="page-1-0"></span>Vereisten

Er zijn geen specifieke vereisten van toepassing op dit document.

#### <span id="page-1-1"></span>Gebruikte componenten

Deze optie is geïntroduceerd in Cisco IOS® softwarerelease 12.1(2)E.

Raadpleeg het gedeelte [Beperkingen](//www.cisco.com/univercd/cc/td/doc/product/software/ios121/121newft/121limit/121e/121e2/lqos.htm#1021247) van [Quality of Service via LAN Emulation](//www.cisco.com/univercd/cc/td/doc/product/software/ios121/121newft/121limit/121e/121e2/lqos.htm) om informatie over de beperkingen voor deze technologie te bekijken.

De informatie in dit document is gebaseerd op de apparaten in een specifieke laboratoriumomgeving. Alle apparaten die in dit document worden beschreven, hadden een opgeschoonde (standaard)configuratie. Als uw netwerk live is, moet u de potentiële impact van elke opdracht begrijpen.

#### <span id="page-1-2"></span>Ondersteunde platforms

QoS via LANE wordt op deze platforms ondersteund:

- Cisco 4500 Series routers
- Cisco 7200 Series routers
- Cisco 7500 Series routers
- Catalyst 5000 Series optische Carrier 12 (OC-12) ATM LANE en Multiprotocol-over-ATM (MPOA) modules
- Catalyst 6000 Series ATM-lijnkaarten**Opmerking:** voor deze modules is Cisco IOSsoftwarerelease 12.1(4)E nodig ter ondersteuning van deze functie.

#### <span id="page-1-3"></span>**Conventies**

Raadpleeg voor meer informatie over documentconventies de [technische Tips](//www.cisco.com/en/US/tech/tk801/tk36/technologies_tech_note09186a0080121ac5.shtml) va[n](//www.cisco.com/en/US/tech/tk801/tk36/technologies_tech_note09186a0080121ac5.shtml) [Cisco.](//www.cisco.com/en/US/tech/tk801/tk36/technologies_tech_note09186a0080121ac5.shtml)

### <span id="page-1-4"></span>**Configureren**

Deze sectie bevat informatie over het configureren van de functies die in dit document worden beschreven.

N.B.: Als u aanvullende informatie wilt vinden over de opdrachten in dit document, gebruikt u het [Opdrachtplanningprogramma](//tools.cisco.com/Support/CLILookup/cltSearchAction.do) (allee[n](//tools.cisco.com/RPF/register/register.do) [geregistreerd](//tools.cisco.com/RPF/register/register.do) klanten).

#### <span id="page-1-5"></span>Netwerkdiagram

Het netwerk in dit document is als volgt opgebouwd:

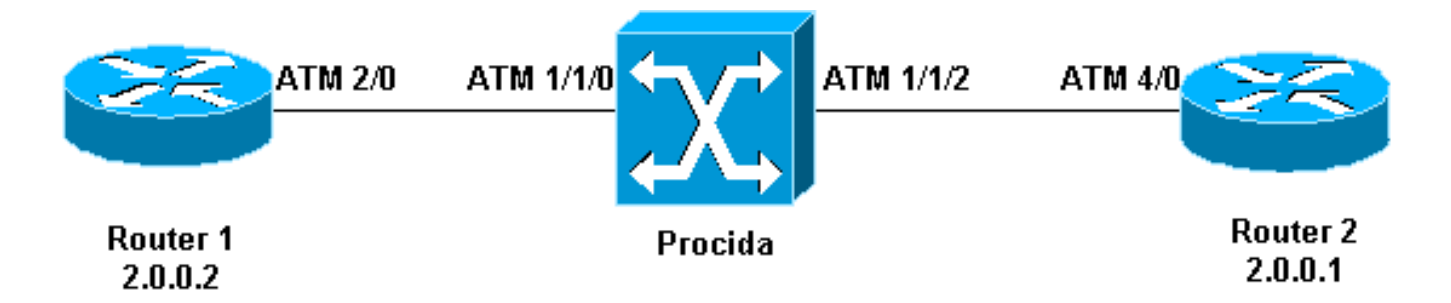

Routers 1 en 2 zijn Cisco 7200 routers die Cisco IOS-softwarerelease 12.1(5)E uitvoeren. Router 2 fungeert als een LAN Emulation Configuration Server (LECS), een LAN Emulation Server (LES) en een broadcast en onbekende server (BUS). Elke router is ingesteld met een LEC.

Procida is een Catalyst 8540 multiservice Switch router (MSR) met Cisco IOS-softwarerelease 12.0(10)W5(18c).

Zie [ATM LAN-](//www.cisco.com/en/US/docs/switches/lan/catalyst5000/catos/4.5/configuration/guide/atm.html)emulatie [configureren](//www.cisco.com/en/US/docs/switches/lan/catalyst5000/catos/4.5/configuration/guide/atm.html) voor een [voorbeeldconfiguratie van](//www.cisco.com/en/US/docs/switches/lan/catalyst5000/catos/4.5/configuration/guide/atm.html) LANE. Raadpleeg de [aanbevelingen](//www.cisco.com/warp/customer/121/LANEdesign.html) voor [het](//www.cisco.com/warp/customer/121/LANEdesign.html) LANE-ontwerp.

#### <span id="page-2-0"></span>**Configuraties**

Dit document gebruikt deze configuraties:

- router 1
- router 2

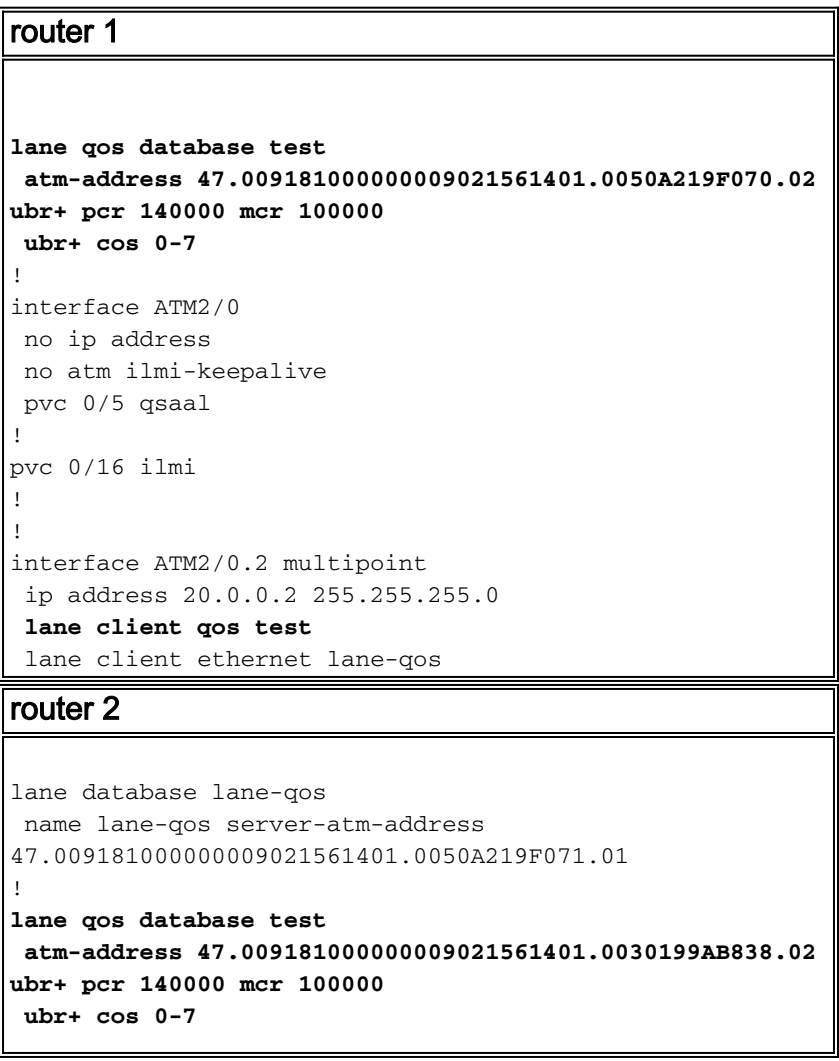

```
!
interface ATM4/0
 no ip address
 no atm ilmi-keepalive
 pvc 0/16 ilmi
!
pvc 0/5 qsaal
!
lane config auto-config-atm-address
 lane config database lane-qos
!
interface ATM4/0.1 multipoint
 lane server-bus ethernet lane-qos
!
interface ATM4/0.2 multipoint
 ip address 20.0.0.1 255.255.255.0
lane client qos test
 lane client ethernet lane-qos
```
Om QoS over LANE te configureren moet u een QoS database definiëren—door de *opdracht van* de database van de rijstrook uit te geven - en deze op een client toe te passen door de opdracht van de lane client QoS uit te geven. Raadpleeg [ATM LAN-emulatie configureren](//www.cisco.com/en/US/docs/switches/lan/catalyst5000/catos/4.5/configuration/guide/atm.html) voor instructies over het configureren van LANE.

### <span id="page-3-0"></span>Opdrachten tonen

Deze sectie verschaft informatie die u kunt gebruiken om te bevestigen dat uw configuratie correct werkt.

Gebruik de volgende opdrachten om te testen of het netwerk correct werkt:

- show-landeigenaar
- ping-apparaat
- $\cdot$  toon atm vc
- ATM-interfacebron tonen

Bepaalde opdrachten met show worden ondersteund door de tool [Output Interpreter \(alleen voor](https://www.cisco.com/cgi-bin/Support/OutputInterpreter/home.pl) [geregistreerde klanten\). Hiermee kunt u een analyse van de output van opdrachten met](//tools.cisco.com/RPF/register/register.do) show genereren.

Het NSAP-adres (Network Service Access Point) dat in de LANE QoS-database is ingesteld, is gelijk aan de LEC die de bestemming van de UBR+-gegevens direct is. Van router 1, kunt u het NSAP adres vinden dat in de databank van router 2 LANE QoS wordt gevormd door de opdracht van de show lane client uit te geven.

Router1# **show lane client**

LE Client ATM2/0.2 ELAN name: lane-qos Admin: up State: operational Client ID: 2 LEC up for 44 seconds ELAN ID: 0 Join Attempt: 48 Known LE Servers: 1 Last Fail Reason: Fail to set up config VC QoS database: test HW Address: 0030.199a.b838 Type: ethernet Max Frame Size: 1516 ATM Address: **47.009181000000009021561401.0030199AB838.02**

In de LANE QoS-database moet u definiëren (met behulp van het CoS-veld) welk type verkeer een UBR+ VC gebruikt, en vervolgens de UBR+ parameters configureren. Dit bepaalt welke piekcelsnelheid (PCR) en de minimale celsnelheid (MCR) worden gebruikt.

In dit voorbeeld, gebruiken alle types van verkeer en CoS UBR+. Alle verkeer dat aan de LECs op router 1 en router 2 is gekoppeld gebruikt UBR+ VC's. De parameters voor deze VC's zijn 100 Mbps MCR en 140 Mbps PCR-glasvezelkabels.

Type escape sequence to abort. Sending 5, 100-byte ICMP Echos to 20.0.0.1, timeout is 2 seconds: !!!!! Success rate is 100 percent (5/5), round-trip  $min/avg/max = 1/2/4$  ms Router1# **show lane client** LE Client ATM2/0.2 ELAN name: lane-qos Admin: up State: operational Client ID: 2 LEC up for 44 seconds ELAN ID: 0 Join Attempt: 48 Known LE Servers: 1 Last Fail Reason: Fail to set up config VC QoS database: test HW Address: 0030.199a.b838 Type: ethernet Max Frame Size: 1516 ATM Address: 47.009181000000009021561401.0030199AB838.02 VCD rxFrames txFrames Type ATM Address 0 0 0 configure 47.009181000000009021561401.0050A219F073.00 212 1 6 direct 47.009181000000009021561401.0050A219F071.01 213 8 0 distribute 47.009181000000009021561401.0050A219F071.01 214 0 11 send 47.009181000000009021561401.0050A219F072.01 215 20 0 forward 47.009181000000009021561401.0050A219F072.01 **218+ 0 1 data 47.009181000000009021561401.0050A219F070.02** Router1# **show atm vc 218** ATM2/0.2: VCD: 218, VPI: 0, VCI: 43 **UBR+, PeakRate: 140000, Minimum Guaranteed Rate: 0** LANE-DATA, etype:0x6, Flags: 0x48, VCmode: 0x0 OAM frequency: 0 second(s) InARP DISABLED Transmit priority 4 InPkts: 0, OutPkts: 1, InBytes: 0, OutBytes: 62 InPRoc: 0, OutPRoc: 1, Broadcasts: 0 InFast: 0, OutFast: 0, InAS: 0, OutAS: 0 InPktDrops: 0, OutPktDrops: 0 CrcErrors: 0, SarTimeOuts: 0, OverSizedSDUs: 0 OAM cells received: 0 OAM cells sent: 0 Status: UP TTL: 4 interface = ATM2/0.2, call locally initiated, call reference = 154 vcnum = 218, vpi = 0, vci = 43, state = Active(U10) , point-to-point call Retry count: Current = 0 timer currently inactive, timer value = 00:00:00 Remote Atm Nsap address: 47.009181000000009021561401.0050A219F070.02 , VC owner: ATM\_OWNER\_LANE

Router1# **ping 20.0.0.1**

Als je kijkt naar de switch (Procida), zie je dat er middelen zijn gereserveerd voor die specifieke

```
Procida# show atm interface resource atm 1/1/0
Resource Management configuration:
     Service Classes:
         Service Category map: c2 cbr, c2 vbr-rt, c3 vbr-nrt, c4 abr,
         Scheduling: RS c1 WRR c2, WRR c3, WRR c4, WRR c5
         WRR Weight: 15 c2, 2 c3, 2 c4, 2 c5
     CAC Configuration to account for Framing Overhead : Disabled
     Pacing: disabled 0 Kbps rate configured, 0 Kbps rate installed
     overbooking : disabled
    Service Categories supported: cbr, vbr-rt, vbr-nrt, abr, ubr
     Link Distance: 0 kilometers
     Controlled Link sharing:
         Max aggregate guaranteed services: none RX, none TX
         Max bandwidth: none cbr RX, none cbr TX, none vbr RX, none vbr TX,
                        none abr RX, none abr TX, none ubr RX, none ubr TX
         Min bandwidth: none cbr RX, none cbr TX, none vbr RX, none vbr TX,
                        none abr RX, none abr TX, none ubr RX, none ubr TX
     Best effort connection limit: disabled 0 max connections
     Max traffic parameters by service (rate in Kbps, tolerance in cell-times):
         Peak-cell-rate RX: none cbr, none vbr, none abr, none ubr
         Peak-cell-rate TX: none cbr, none vbr, none abr, none ubr
         Sustained-cell-rate: none vbr RX, none vbr TX
         Minimum-cell-rate RX: none abr, none ubr
         Minimum-cell-rate TX: none abr, none ubr
         CDVT RX: none cbr, none vbr, none abr, none ubr
         CDVT TX: none cbr, none vbr, none abr, none ubr
         MBS: none vbr RX, none vbr TX
Resource Management state:
    Available bit rates (in Kbps):
         47743 cbr RX, 47743 cbr TX, 47743 vbr RX, 47743 vbr TX,
         47743 abr RX, 47743 abr TX, 47743 ubr RX, 47743 ubr TX
     Allocated bit rates:
         0 cbr RX, 0 cbr TX, 0 vbr RX, 0 vbr TX,
         0 abr RX, 0 abr TX, 100000 ubr RX, 100000 ubr TX
     Best effort connections: 7 pvcs, 5 svcs
```
U kunt hier de MCR zien die voor die VC is toegewezen.

### <span id="page-5-0"></span>bekende probleem

Als u de uitvoer in de vorige sectie bekijkt, kunt u zien dat de toegewezen middelen op de ATM switch en de VC uitvoer op router 1 niet overeenkomen met de geconfigureerde parameters. Dit is een bekend probleem: vóór Cisco IOS-softwarerelease 12.1(5)E, waren de voorbehouden bandbreedte en de weergegeven bandbreedte pakketsnelheden en geen celtarieven. Sinds Cisco IOS-softwarerelease 12.1(5)E worden deze waarden uitgedrukt in mobiele snelheden.

Als u het huidige voorbeeld op Cisco IOS-softwarerelease 12.1(3a)E toepast, bijvoorbeeld, is dit de uitvoer die door deze show-opdrachten gegenereerd wordt:

Router1# **show atm vc 218**

ATM2/0.2: VCD: 218, VPI: 0, VCI: 43 **UBR+, PeakRate: 154584, Minimum Guaranteed Rate: 0** LANE-DATA, etype:0x6, Flags: 0x48, VCmode: 0x0 OAM frequency: 0 second(s)

InARP DISABLED Transmit priority 4 InPkts: 0, OutPkts: 1, InBytes: 0, OutBytes: 62 InPRoc: 0, OutPRoc: 1, Broadcasts: 0 InFast: 0, OutFast: 0, InAS: 0, OutAS: 0 InPktDrops: 0, OutPktDrops: 0 CrcErrors: 0, SarTimeOuts: 0, OverSizedSDUs: 0 OAM cells received: 0 OAM cells sent: 0 Status: UP TTL: 4 interface = ATM2/0.2, call locally initiated, call reference = 154 vcnum = 218, vpi = 0, vci = 43, state =  $Active(U10)$  , point-to-point call Retry count: Current = 0 timer currently inactive, timer value = 00:00:00 Remote Atm Nsap address: 47.009181000000009021561401.0050A219F070.02 , VC owner: ATM\_OWNER\_LANE Procida# **show atm interface resource atm 1/1/0** Resource Management configuration: Service Classes: Service Category map: c2 cbr, c2 vbr-rt, c3 vbr-nrt, c4 abr, Scheduling: RS c1 WRR c2, WRR c3, WRR c4, WRR c5 WRR Weight: 15 c2, 2 c3, 2 c4, 2 c5 CAC Configuration to account for Framing Overhead : Disabled Pacing: disabled 0 Kbps rate configured, 0 Kbps rate installed overbooking : disabled Service Categories supported: cbr, vbr-rt, vbr-nrt, abr, ubr Link Distance: 0 kilometers Controlled Link sharing:

 Max aggregate guaranteed services: none RX, none TX Max bandwidth: none cbr RX, none cbr TX, none vbr RX, none vbr TX, none abr RX, none abr TX, none ubr RX, none ubr TX Min bandwidth: none cbr RX, none cbr TX, none vbr RX, none vbr TX, none abr RX, none abr TX, none ubr RX, none ubr TX Best effort connection limit: disabled 0 max connections Max traffic parameters by service (rate in Kbps, tolerance in cell-times): Peak-cell-rate RX: none cbr, none vbr, none abr, none ubr Peak-cell-rate TX: none cbr, none vbr, none abr, none ubr Sustained-cell-rate: none vbr RX, none vbr TX Minimum-cell-rate RX: none abr, none ubr Minimum-cell-rate TX: none abr, none ubr CDVT RX: none cbr, none vbr, none abr, none ubr CDVT TX: none cbr, none vbr, none abr, none ubr MBS: none vbr RX, none vbr TX Resource Management state: Available bit rates (in Kbps): 37326 cbr RX, 37326 cbr TX, 37326 vbr RX, 37326 vbr TX, 37326 abr RX, 37326 abr TX, 37326 ubr RX, 37326 ubr TX Allocated bit rates: 0 cbr RX, 0 cbr TX, 0 vbr RX, 0 vbr TX, 0 abr RX, 0 abr TX, **110416 ubr RX, 110416 ubr TX** Best effort connections: 7 pvcs, 5 svcs U kunt dit zien:

- De op router 1 afgebeelde PCR is 154584 in plaats van 140000.
- De MCR die op de ATM-switch wordt toegewezen, is 110416 in plaats van 10000, volgens de configuratie.

Deze verschillen zijn te wijten aan het feit dat, voordat Cisco IOS-softwarerelease 12.1(5)E werd gestart, de VC-parameters die onder de QoS-database waren geconfigureerd geen celtarieven

waren maar pakketsnelheden waren. De vermelde toegewezen tarieven zijn dus in werkelijkheid de berekende percentages vermenigvuldigd met 53 of 48.

# <span id="page-7-0"></span>Gerelateerde informatie

- [Configuratie van LAN-emulatie](//www.cisco.com/warp/customer/121/lane_config.html?referring_site=bodynav)
- [LANE-ontwerpaanbevelingen](//www.cisco.com/warp/customer/121/LANEdesign.html?referring_site=bodynav)
- [Problemen oplossen LAN Emulation-switchingomgevingen](//www.cisco.com/univercd/cc/td/doc/product/atm/c8540/12_0/13_19/trouble/lane.htm?referring_site=bodynav)
- [Ondersteuning van LANE \(LAN Emulation\)](//www.cisco.com/en/US/tech/tk39/tk391/tsd_technology_support_protocol_home.html?referring_site=bodynav)
- [Ondersteuning van ATM \(Asynchronous Transfer Mode\) pagina's](//www.cisco.com/cisco/web/psa/default.html?mode=tech&level0=268435599&referring_site=bodynav)
- [Technische ondersteuning en documentatie Cisco Systems](//www.cisco.com/cisco/web/support/index.html?referring_site=bodynav)